# **M6 Tool Change Macro**

**NOTE:** For the M6TXX codes to work, they must be enabled in the myCNC Settings (Settings > Config > G-codes settings):

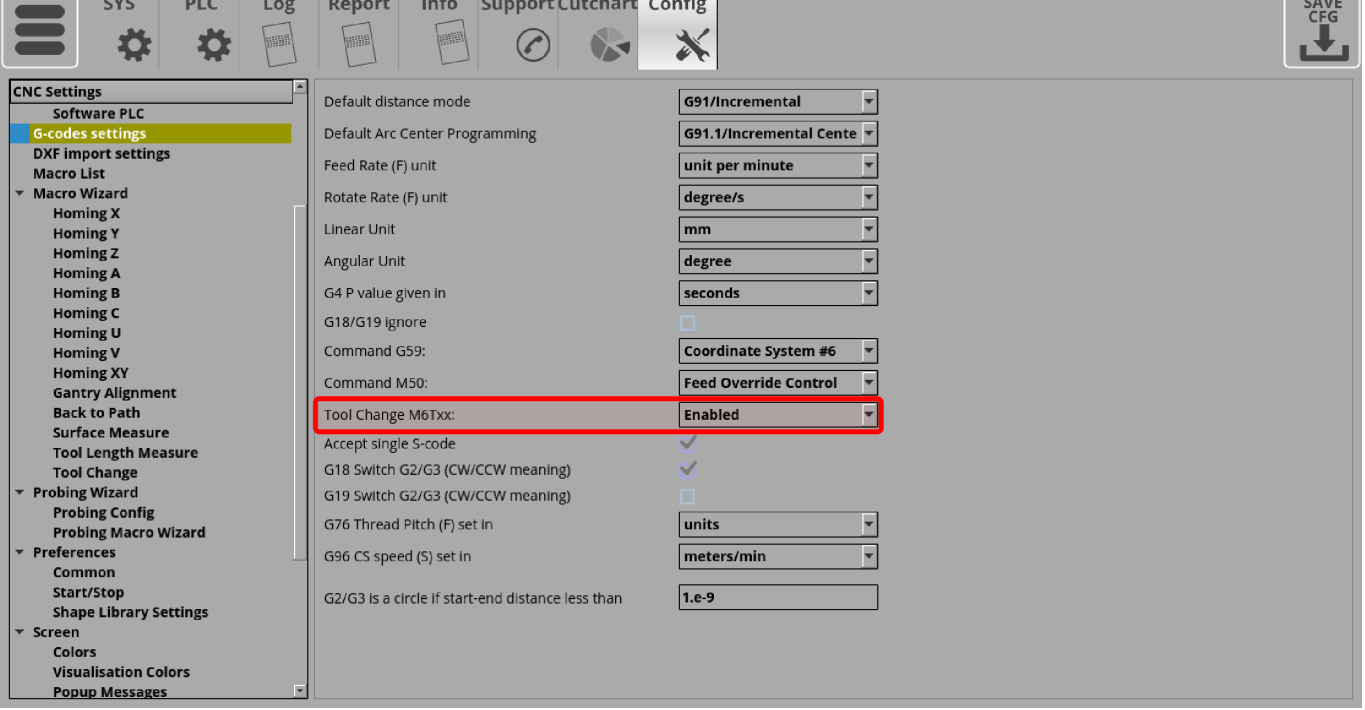

T-code of G-codes has higher priority than M6. For a command

#### M6T2

T2 will be executed first, then M6.

T1 … T99 are defined as macros in myCNC software. T-macro normally contains just 1 line to setup Global register #5409 - The Next Tool Number. Examples -

## [T1](http://cnc42.com/_export/code/mycnc/m6_tool_change_macro/m6_tool_change_macro?codeblock=1)

G10 L80 P5409 Q1

## [T2](http://cnc42.com/_export/code/mycnc/m6_tool_change_macro/m6_tool_change_macro?codeblock=2)

G10 L80 P5409 Q2

#### [T3](http://cnc42.com/_export/code/mycnc/m6_tool_change_macro/m6_tool_change_macro?codeblock=3)

G10 L80 P5409 Q3

#### [T4](http://cnc42.com/_export/code/mycnc/m6_tool_change_macro/m6_tool_change_macro?codeblock=4)

Last update: 2023/09/29 mycnc:m6\_tool\_change\_macro:m6\_tool\_change\_macro http://cnc42.com/mycnc/m6\_tool\_change\_macro/m6\_tool\_change\_macro 14:16

G10 L80 P5409 Q4

[T5](http://cnc42.com/_export/code/mycnc/m6_tool_change_macro/m6_tool_change_macro?codeblock=5)

G10 L80 P5409 Q5

[T6](http://cnc42.com/_export/code/mycnc/m6_tool_change_macro/m6_tool_change_macro?codeblock=6)

G10 L80 P5409 Q6

As a result, M6 macro procedure has information about both

- **Current Tool Number #5400** and
- **The Next Tool Number #5409**

and able to handle correct Tool change

Beside tool changing operations M6 macro should have code line **at the End** of the macro to change **The Current Tool Number Register** itself.

G10 L81 P5400 Q5409 (Copy value from "Next Tool Number" to "Current Tool Number")

If **The Current Tool Number** register changed the myCNC control applies all offsets and Tool Length for new Tool Number

# **M06 Tool Change for Lathe/Turning machine (v1)**

- Lathe machine has drum-style Tool changer for 6 tools.
- The drum rotated by stepper driver/motor. The driver connected to C-axis of a myCNC controller.
- The drum has a **Home sensor** to find the initial position.
- The drum rotated in **positive** (CCW) direction only.
- The drum should be rotated in opposite direction to 5 degrees to lock it.

[M6](http://cnc42.com/_export/code/mycnc/m6_tool_change_macro/m6_tool_change_macro?codeblock=8)

```
(M06 - Tool change macro procedure)
(#5400 - Current Tool number)
(#5409 - Next Tool Number)
G10 L81 P200 Q5021 (X)(Save Current Program Position in Registers
200,202)
G10 L81 P202 Q5023 (Z)
```

```
#100=1000 (XY speed)
#110=1000 (Z speed)
#120=100 (C/Rotation speed)
IF [ #5400 EQ #5409 ] 400 (Desired tool is the same as current, goto
the End)
IF [ #5409 LT 0 ] 400 (Desired tool<0, error, goto the End)
;G53 G90 G0 Z [#5433 - 1.0 ] F#110 (Move to safe position)
;G53 G90 G0 X [#5433 - 1.0 ] F#100 (Move to safe position)
(Register 300 to store tool difference)
#300= #5409-#5400
if [ #300 GT 0 ] 100
#300=#300+6 (add 6 if next tool less than current tool)
N100
#300=#300*60 (multiply 60 degrees)
M7 (unlock the drum locker)
G91 G0 C5 F#120 (rotate 5 degrees to release the drum lock)
G91 G0 C#300 F#120 (move rotate to the next tool)
G91 G0 C-5 F#120 (lock the drum by reverse revolving to 5 degrees)
M9 (lock the drum locker)
G10 L81 P5400 Q5409 (set current tool number)
N300
G10 L81 P5400 Q5409 (set current tool number)
;G53 G90 G0 X#200 Z#202 F#100 (Move to initial position stored in
registers #200, #202)
N400 (The end label)
```
## **M06 Tool Change for Knife/Pen, with lift controlled through air pneumatics**

The following changes can be made to the default M6 macro in order to eliminate lift at the beginning of the tool change through the machine going up/down, and instead turn on and off the outputs which will control the tool change:

[M6](http://cnc42.com/_export/code/mycnc/m6_tool_change_macro/m6_tool_change_macro?codeblock=9)

```
G10 L81 P101 Q5041
G10 L81 P102 Q5042
(M63 sets both ports 1 and 2 off - assigned ports for pen and knife
respectively)
M63P1
M63P2
G4 P1 (one second pause)
(G90 G0 Z15) (Lift To Safe height is commented out)
(G53 G90 G0 Z[ #5433 - 0.5 ]) (Lift to the Top is commented out)
(Whole turns removed)
G10 L80 P7005 Q0 ()
M212 (Move to C=0)
G90 G10 L70 P#5220 C0 (Assign C=0 as work position)
G90 G0 C0 (Double check C=0)
N100
if [ #5409 NE 2 ] 200
(Tool 2 Knife)
G10 L80 P7005 Q1 (turns on tangential knife programming)
M63P1 (pen output is off)
M62P2 (knife output is on)
G4 P1 (one second pause)
GOTO 2000
N200
if [ #5409 NE 4 ] 300
(Tool 4 Pen)
G10 L80 P7005 Q0 (turns off tangential knife programming)
M63P2 (knife output is off)
M62P1 (pen output is on)
G4 P1 (one second pause)
GOTO 2000
N2000
G10 L81 P5400 Q5409 (set current tool number)
G4 P0.3 (Pause 0.3sec to update new Z correction in the controller)
G90 G0 X#101 Y#102
```
In this example, Pen is assigned as tool 4, with output #1 controlling its movement up/down during the tool switch, and Knife is assigned as tool 2, with output #2 controlling its movement up/down

(assuming some sort of pneumatic system is activated when output 1/2 are turned on/off). M62 is a Hardware PLC procedure which turns a select port ON, while M63 turns a select output OFF. Note that these tool numbers are both written in the M6 procedure, and should be selected when assigning tools during the DXF import. The tools can be assigned by the user as necessary by setting the correct tool numbers in the M6 procedure manually.

Overall, in case of this example, despite utilizing a separate pneumatic/spring mechanism to switch between the tools, it is still necessary to use the M6 procedure in addition to M62/63 for the selected outputs, as M6 allows to compensate for the XYZ offset between the different tools.

Note that if it is necessary to prevent z-axis movement at the beginning of the program, it is also required to set the Lift Height to 0 during the DXF import (this is typically not recommended for safety reasons).

# **Notes**

#### **G53**

In system macros (especially in which coordinates are reassigned and/or reset), G0 positioning codes **must** be used. See [page](http://cnc42.com/mycnc/gcodes_list#g0g53_vs_g1g2g3_commands) on G53

From: <http://cnc42.com/>- **myCNC Online Documentation**

Permanent link: **[http://cnc42.com/mycnc/m6\\_tool\\_change\\_macro/m6\\_tool\\_change\\_macro](http://cnc42.com/mycnc/m6_tool_change_macro/m6_tool_change_macro)**

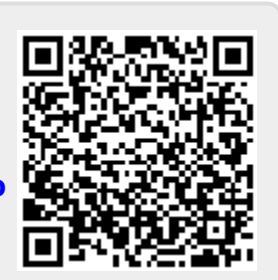

Last update: **2023/09/29 14:16**